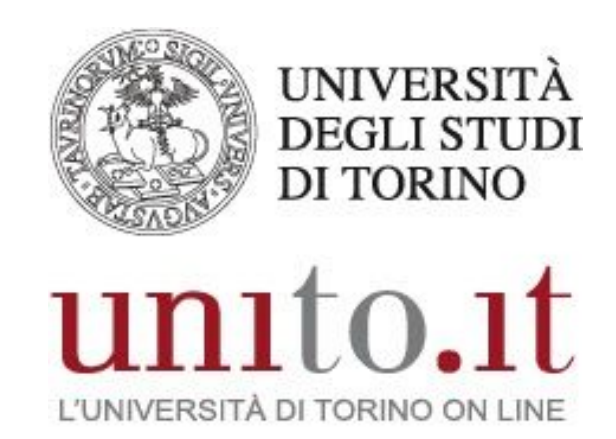

**MANUALE TELEFONI ANALOGICI SU VOIP** (VG248) **VERSIONE 8 | 11-2020**  Direzione Sistemi Informativi, Portale, E-learning

# **INDICE**

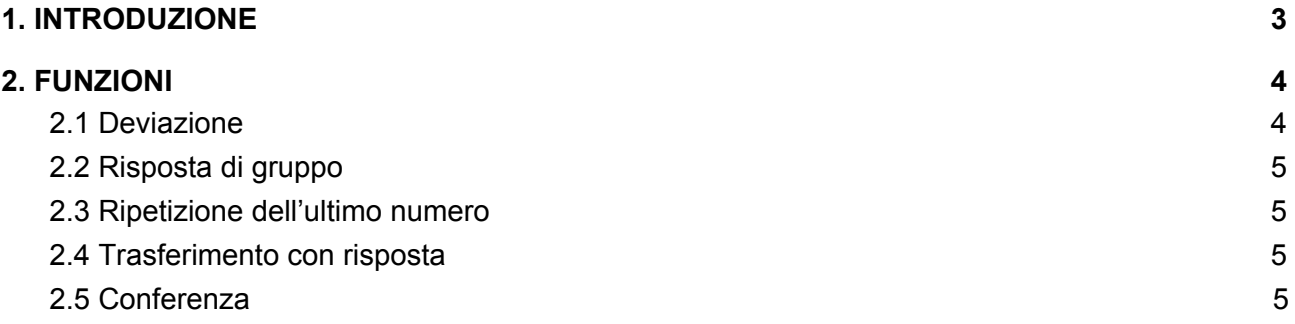

# <span id="page-2-0"></span>**1. INTRODUZIONE**

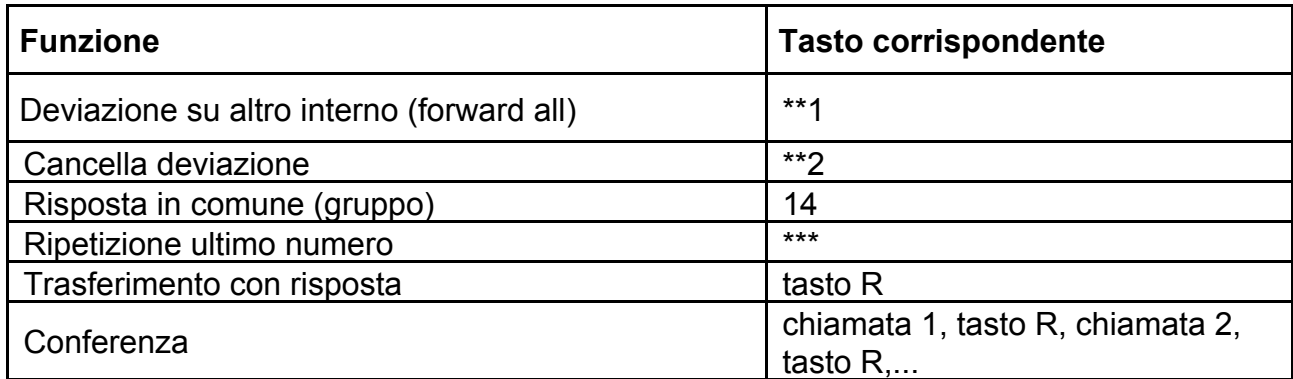

# <span id="page-3-0"></span>**2. FUNZIONI**

## <span id="page-3-1"></span>**2.1 Deviazione**

### **Per gestirla dal telefono**

Per deviare una chiamata su un altro numero alzare la cornetta e premere i tasti:

- **\*\*1** e numero su cui deviare la chiamata

Per cancellare la deviazione alzare la cornetta e premere i tasti **\*\*2**

#### **Per gestirla dalla pagina web**

Collegandosi al link [Portale Self Care](https://pub.voip.unito.it/ucmuser) e accedendo con le proprie credenziali SCU, ogni utente può impostare la deviazione sul proprio telefono.

Attenzione: il link della pagina web è raggiungibile solo da rete di Ateneo o dall'esterno tramite VPN (istruzioni per l'uso della VPN al link [VPN - Accesso da remoto](https://intranet.unito.it/web/personale-unito/vpn))

#### **Da ricordare:**

- inserire sempre la cifra 0 davanti al numero su cui attivare la deviazione se è un numero esterno
- la deviazione non si può impostare secondo una tabella oraria, una volta attivata funziona finché non viene disattivata
- se le chiamate vengono deviate su un interno con casella vocale, il sistema interrogherà la casella vocale del primo numero chiamato, se attiva. Per l'attivazione della casella vocale sul proprio interno bisogna aprire un ticket sulla pagina di Help Desk della Direzione Sistemi Informativi, Portale, E-learning

# <span id="page-4-0"></span>**2.2 Risposta di gruppo**

Permette, dalla propria postazione, di prendere una chiamata che arriva su un altro interno del proprio gruppo.

Per attivare la funzione premere i tasti **14.**

## <span id="page-4-1"></span>**2.3 Ripetizione dell'ultimo numero**

Per richiamare l'ultimo numero utilizzato alzare la cornetta e digitare **\*\*\***.

## <span id="page-4-2"></span>**2.4 Trasferimento con risposta**

Rispondere alla chiamata, premere il tasto **R**, effettuare la nuova chiamata, aspettare la risposta, mettere giù.

In caso di mancata risposta per riprendere la linea premere **R.**

## <span id="page-4-3"></span>**2.5 Conferenza**

Digitare il primo interno da chiamare.

Nel momento in cui si connette premere il tasto **R**.

Digitare il secondo interno da mettere in conferenza.

Quando il secondo numero chiamato risponde, premere di nuovo **R** e si entra in conferenza.